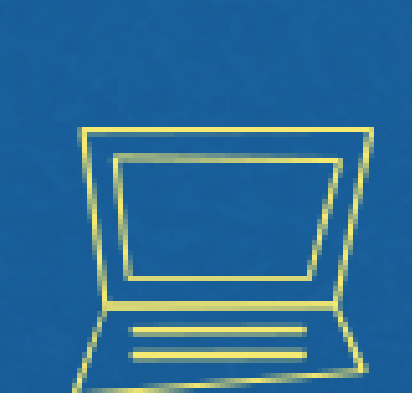

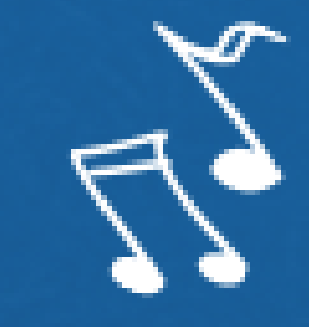

# Implantação do Módulo SUAP-ENSINO suap.ifg.edu.br

lançamento de cursos fic

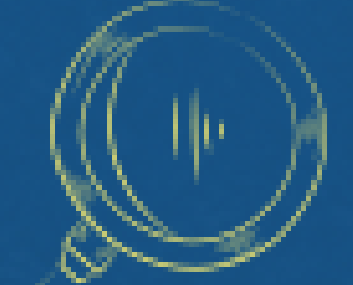

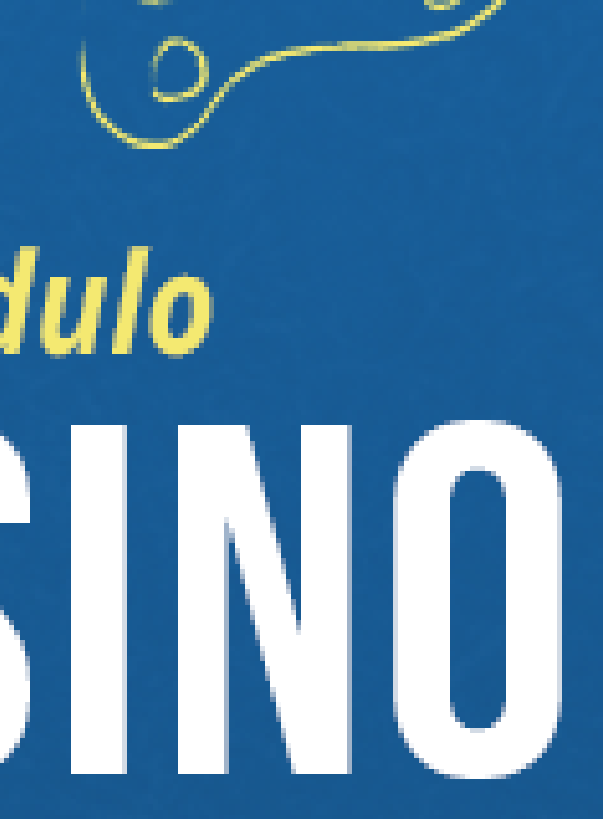

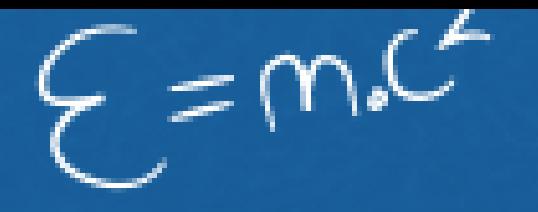

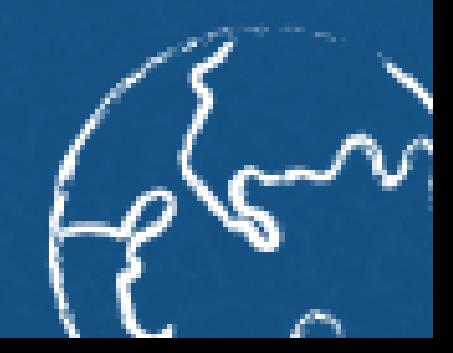

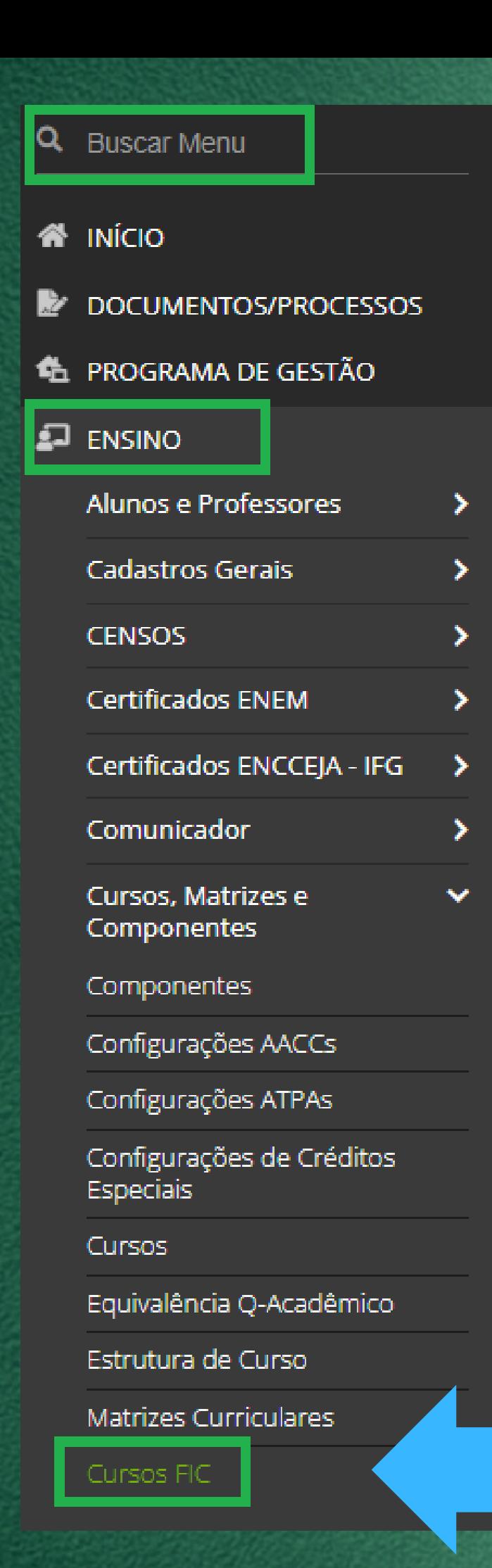

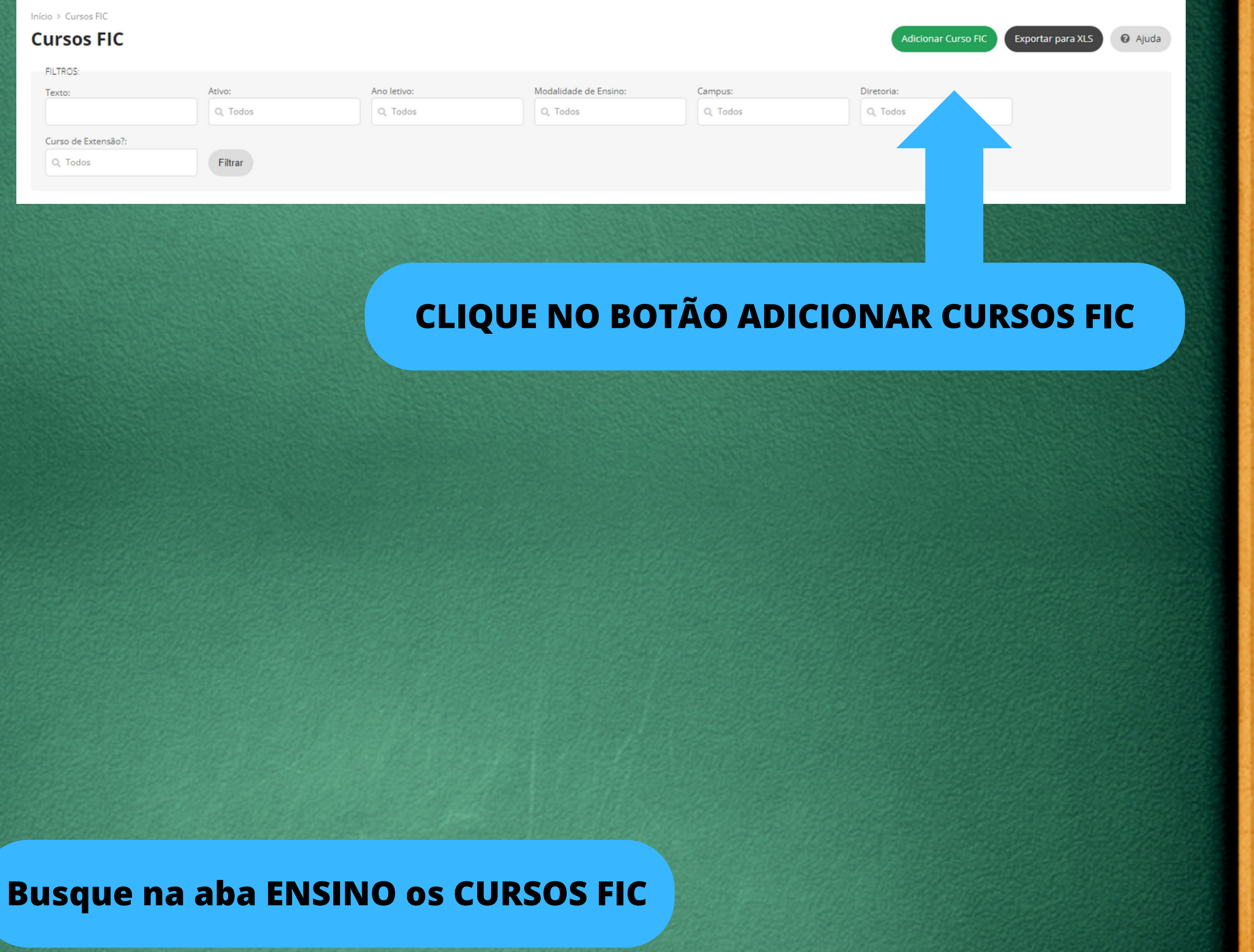

## **Adicione as informações gerais do CURSO FIC**

## **Adicionar Curso FIC**

## **Informações Gerais** \* Descrição para o NOME DO CURSO Curso de Extensão? \* Diretoria:  $\check{ }$ ----------Documento de Criação: **Consulte esse código no SISTEC do CURSO após a criação do ciclo** 0 caracteres informados

Código SISTEC:

Separar por ";" sem espaço caso exista mais de um código cadastrado no SISTEC para esse curso. Ex: 00001;00002

## **Marque que é um curso de extensão**

**@** Ajuda

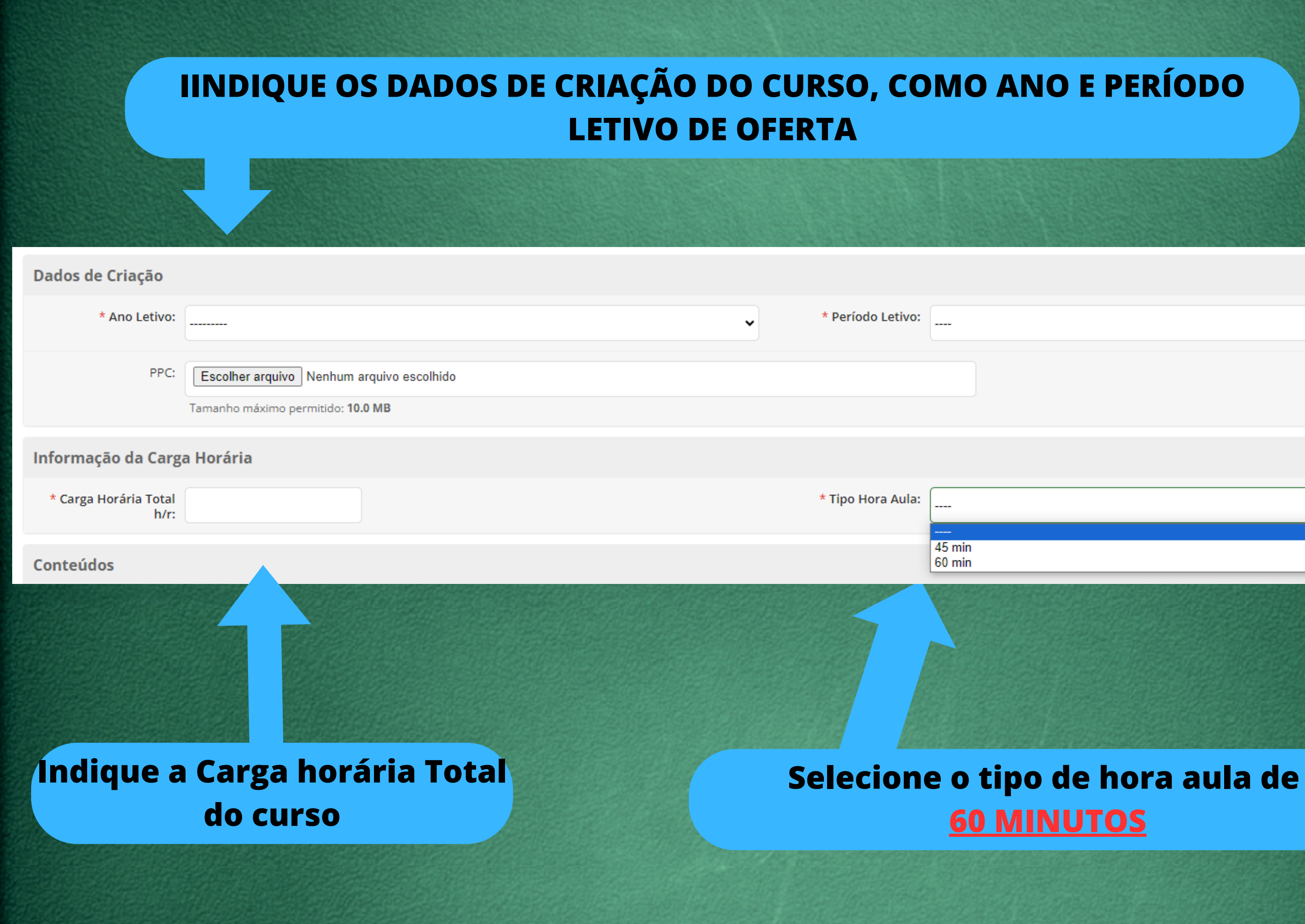

 $\checkmark$ 

## **A soma da CH dos conteúdos deve**

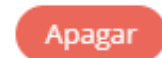

## **ser a CH total do curso**

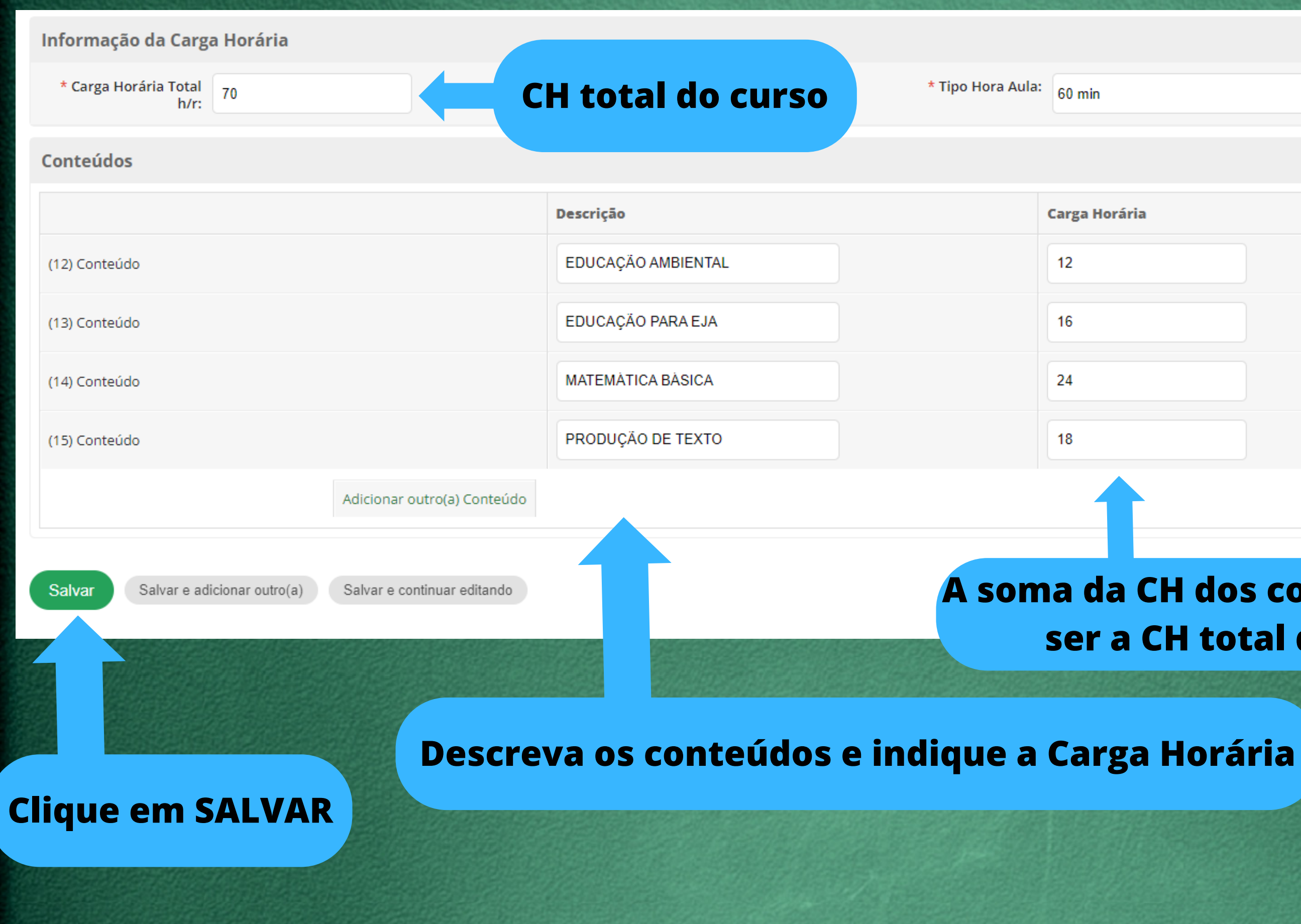

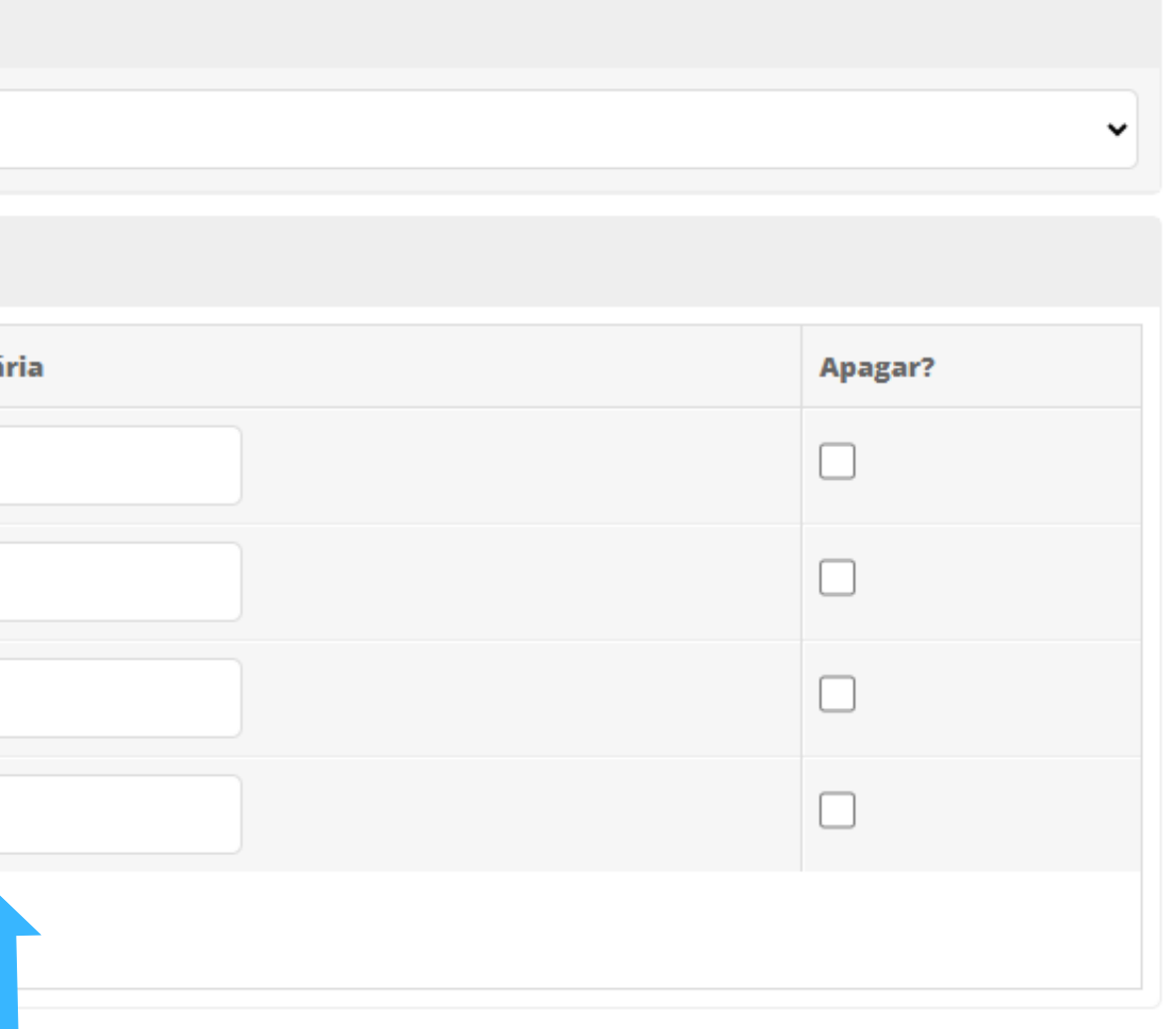

Início > Cursos FIC

## **Cursos FIC**

## **Clique no "lápis" caso precise editar alguma informação**

## **Clique na "lupa" para continuar o cadastro do curso**

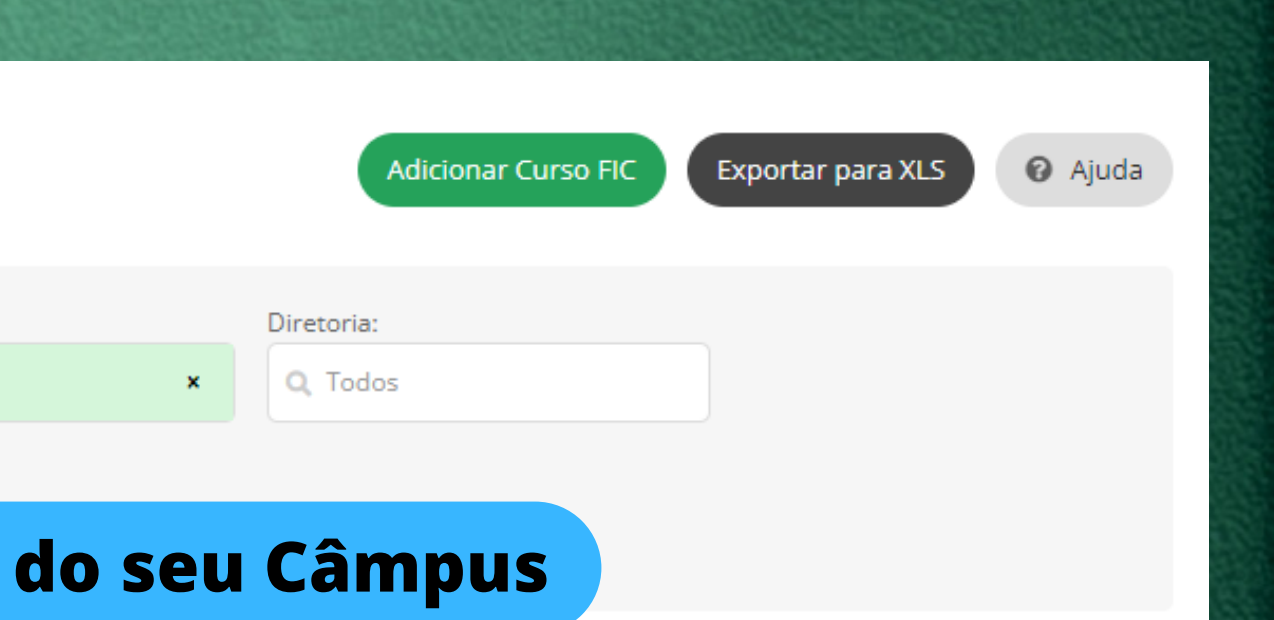

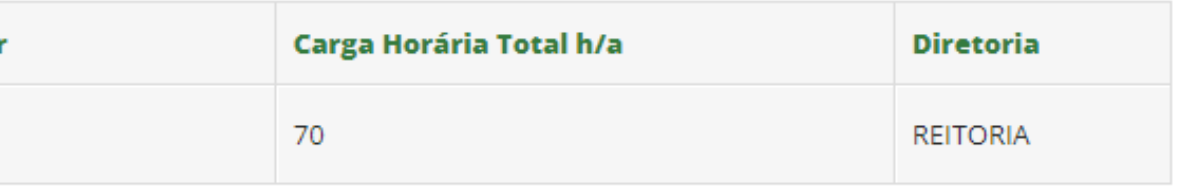

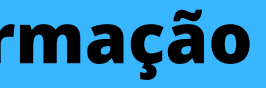

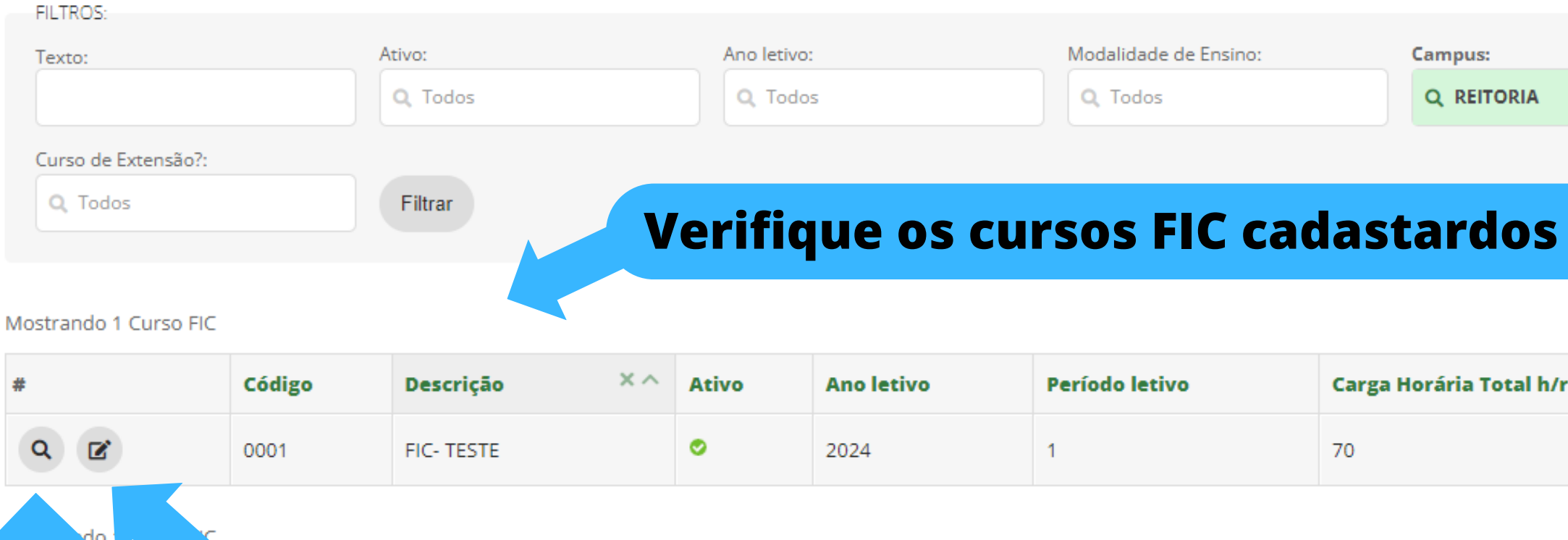

Início > Cursos FIC > Cursos FIC > 0001.REITORIA - FIC- TESTE (REITORIA)

### 0001.REITORIA - FIC- TESTE (REITORIA)

### ▽ Dados do Curso FIC

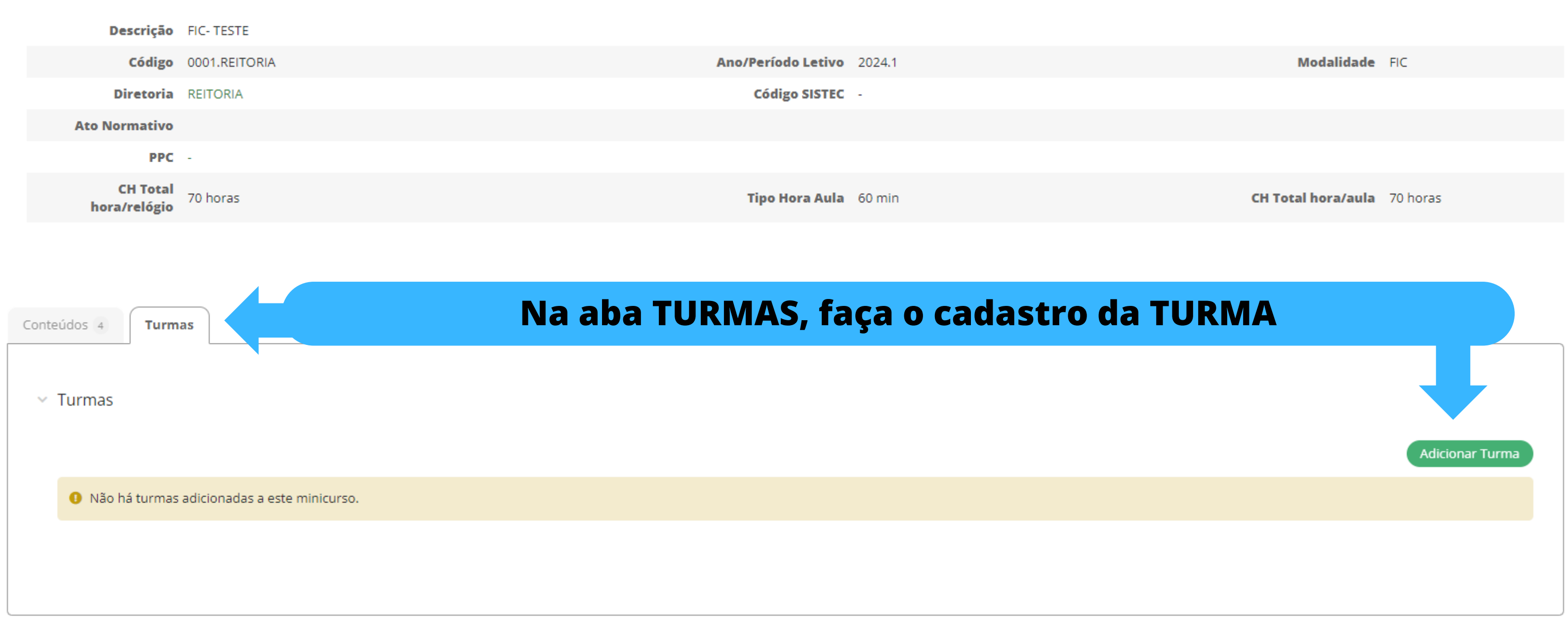

## **OBS: um curso pode ter mais de uma turma**

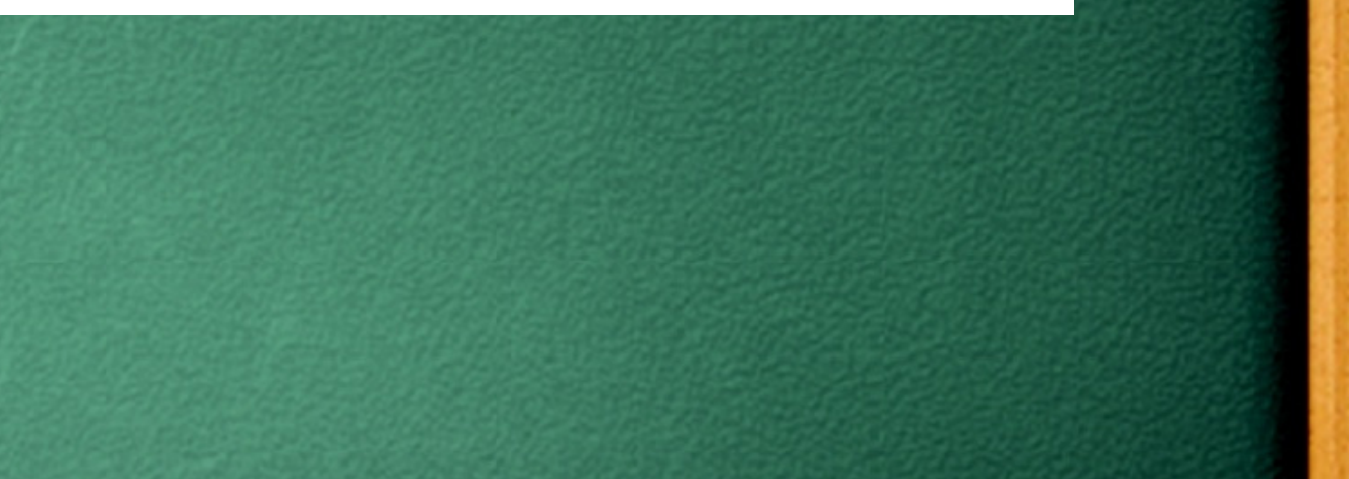

## **Adicione as informações do CURSO como descrição, ano/período letivo, data e GERAR MATRÍCULA, ao final clique em SALVAR.**

Início > Cursos FIC > Cursos FIC > 0001.REITORIA - FIC- TESTE (REITORIA) > Adicionar Turma do Minicurso

## **Adicionar Turma do Minicurso**

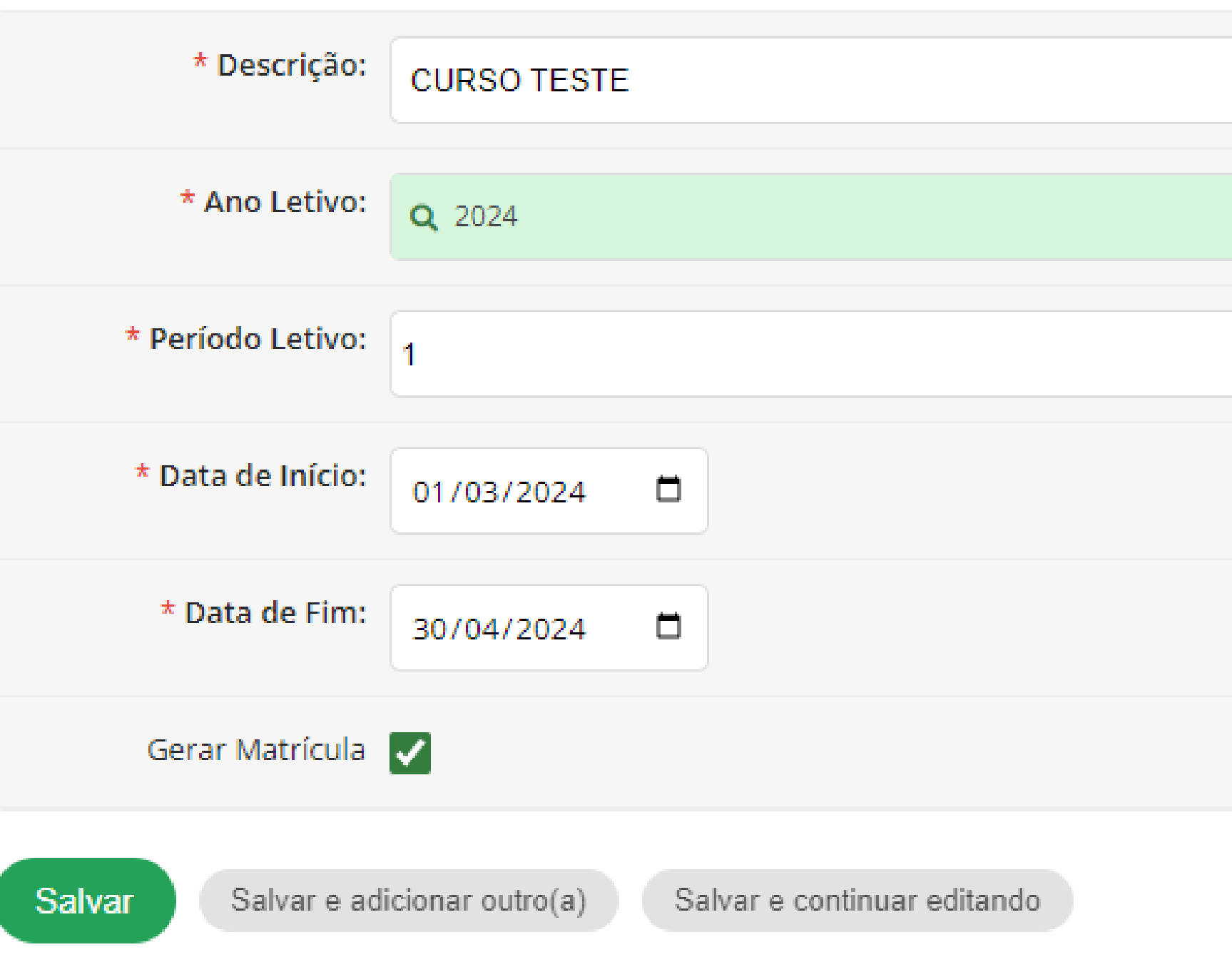

## **Na aba TURMAS, lique na "lupa" para inserir informações das turmas (alunos/professores) ou clique no "lápis" para editar informações da turma**

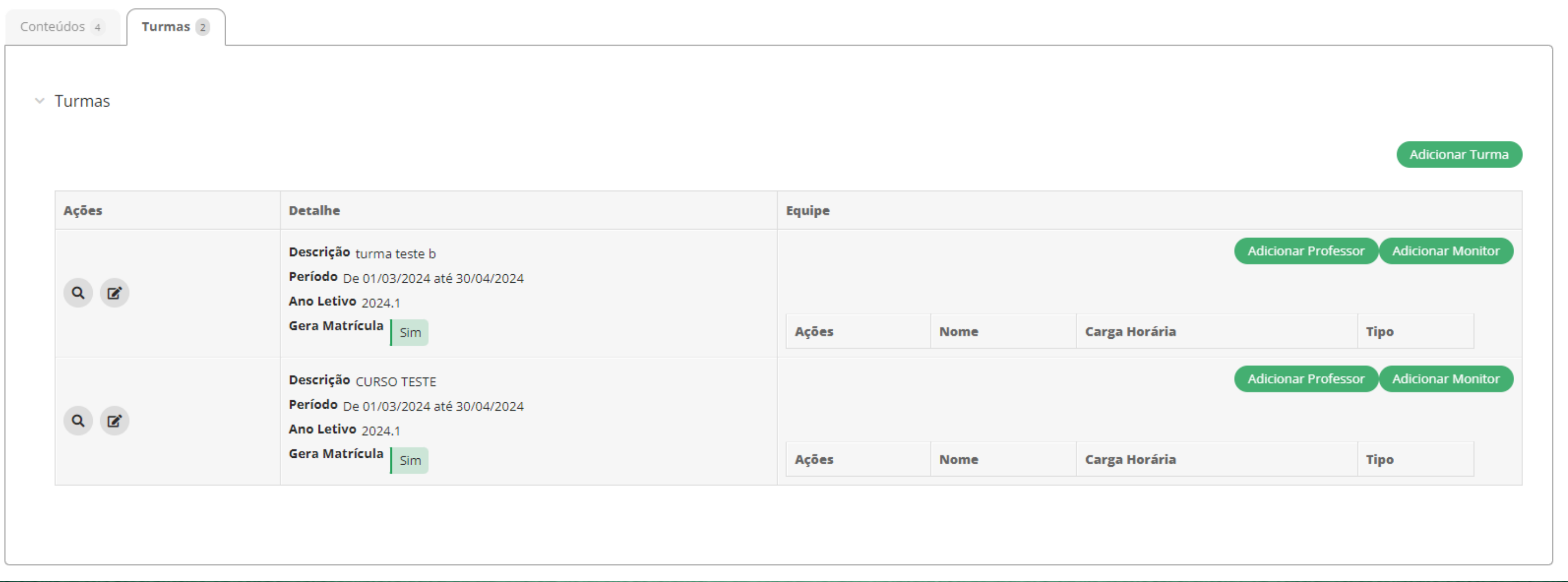

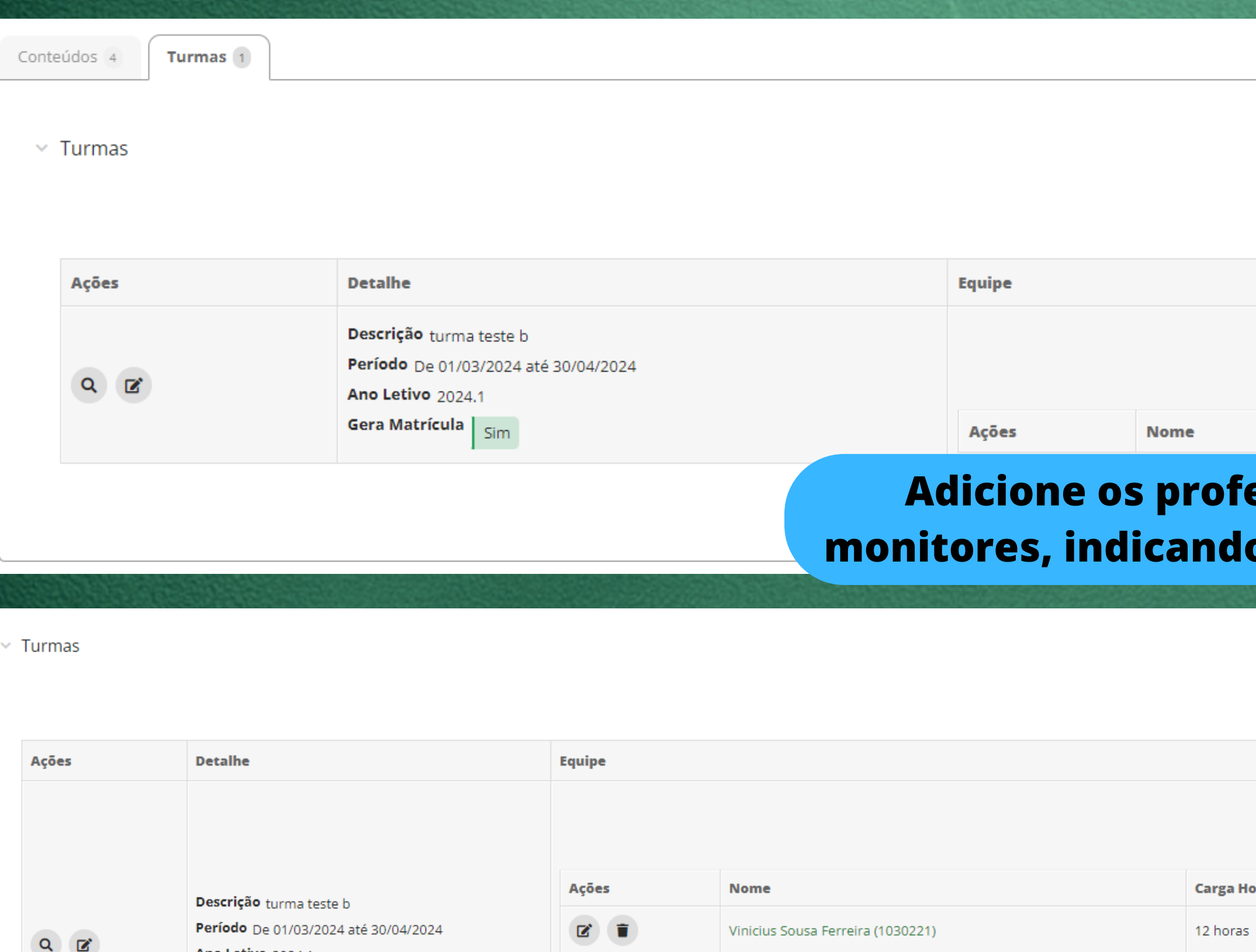

l F

Daniel Rosa Canedo (1492412)

Tiago Abimael Vieira Duarte (2421408)

Aluno Teste Suap-Edu (20221011290190)

Gera Matrícula | Sim

**Ano Letivo** 2024.1  $\mathbf{z}$ **B** 

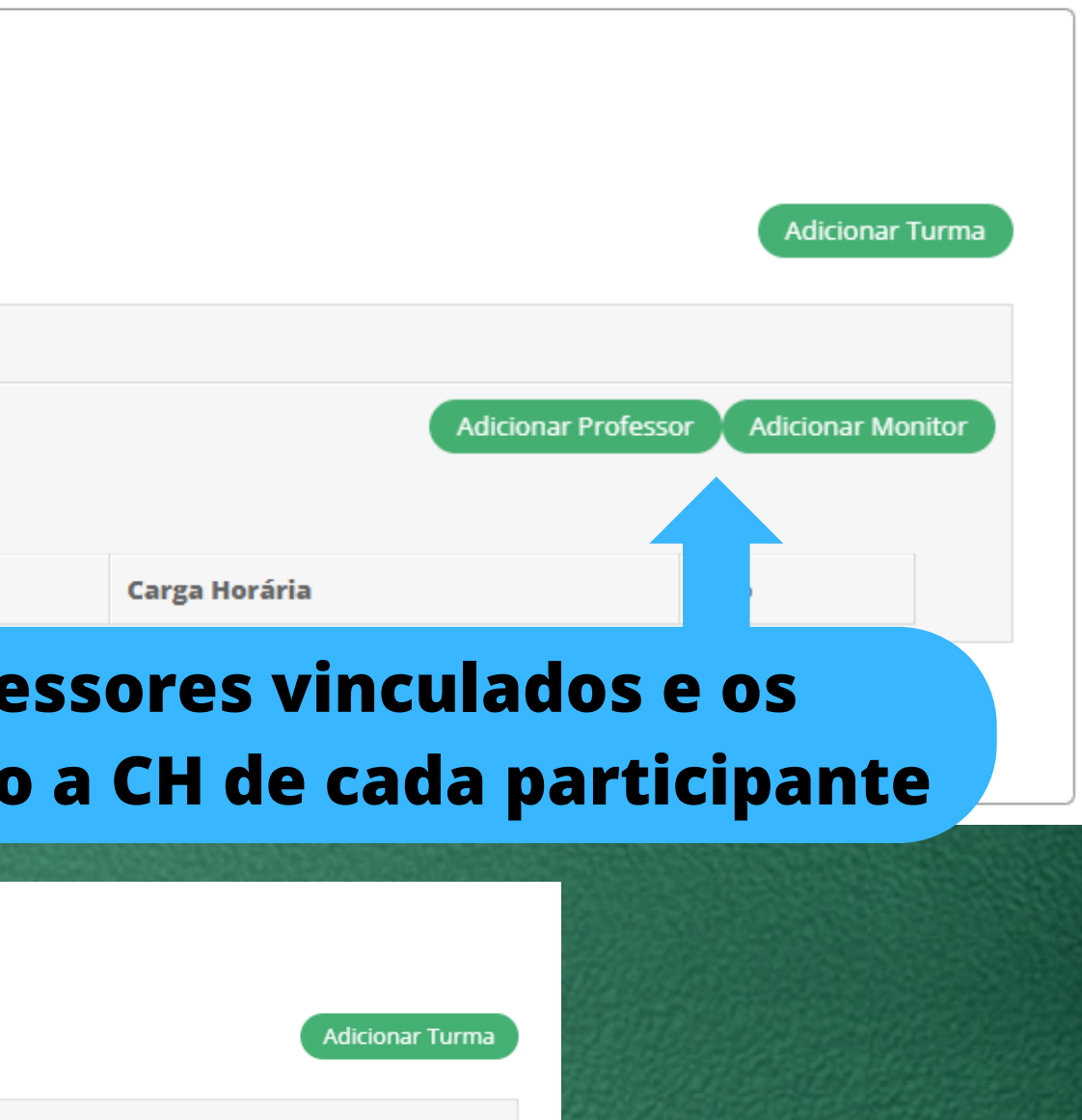

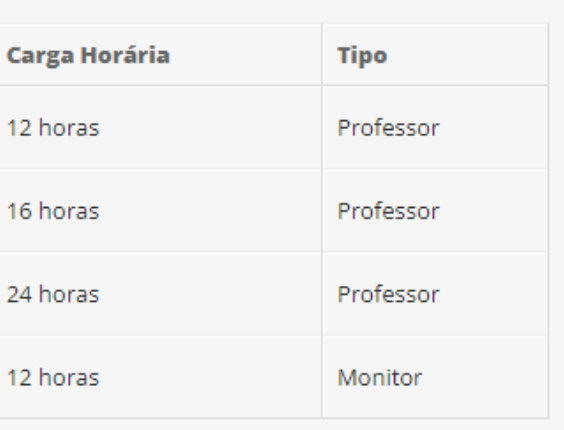

24 horas

Adicionar Professor | Adicionar Monitor

**O professor do curso poderá ser um servidor (DOCENTE ou TAE) e o monitor poderá ser um aluno de um curso regular do IFG**

## **Após o cadastro confira na aba EQUIPE a relação dos professores e monitores.**

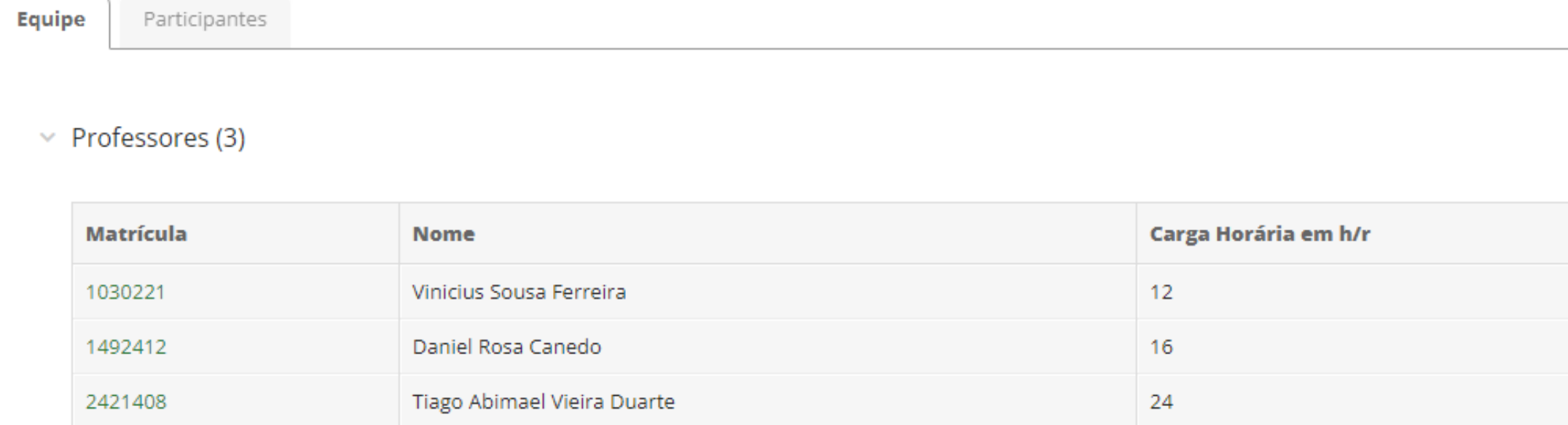

### $\vee$  Monitores (1)

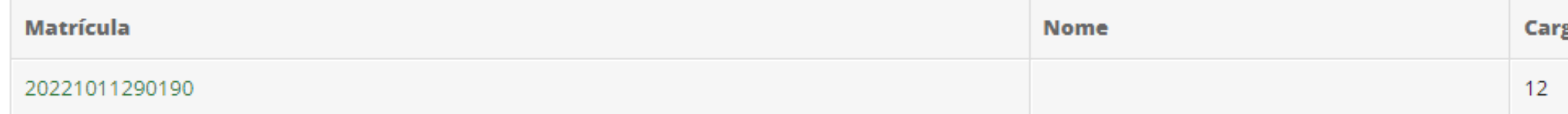

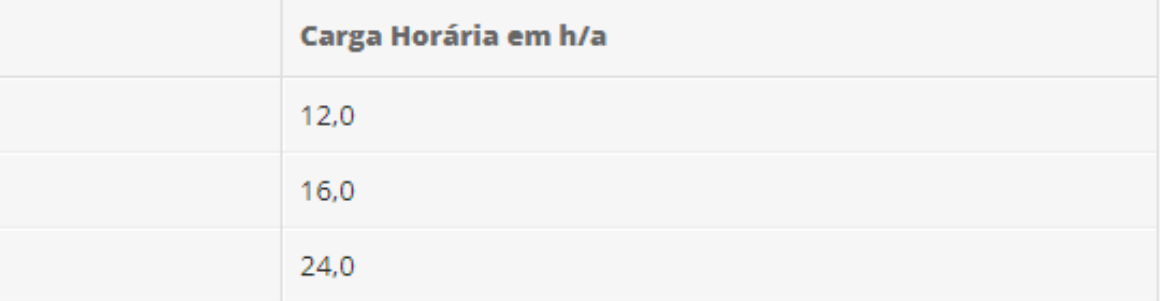

### ga Horária

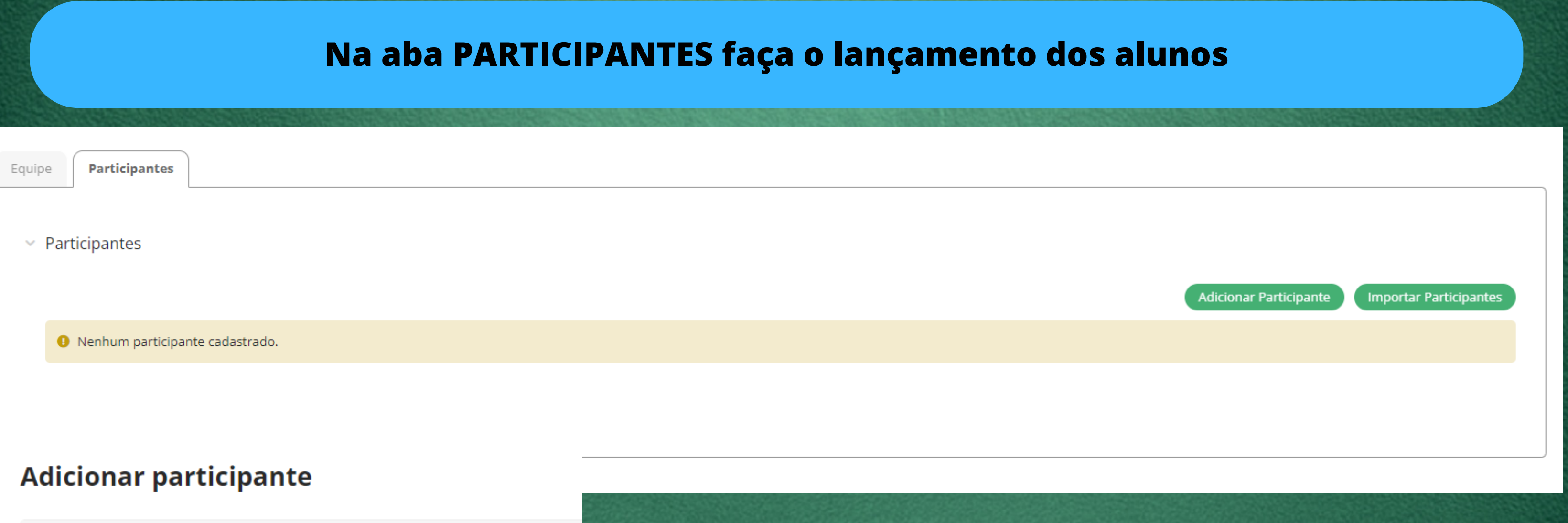

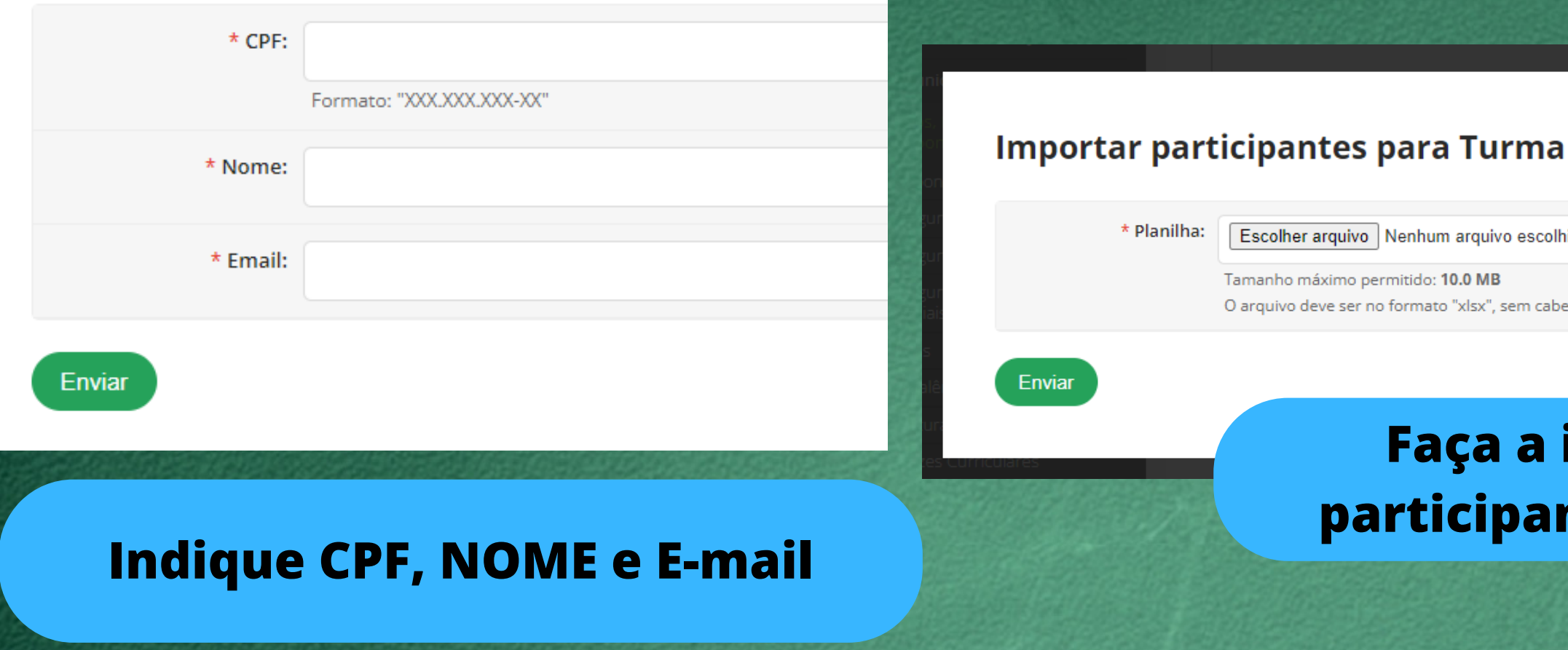

## do Minicurso 0001.REITORIA - FIC- TESTE (REITORIA)

hido

eçalho, contendo as seguintes colunas: CPF, Nome e E-mail.

## **Faça a importação dos participantes pela planilha.**

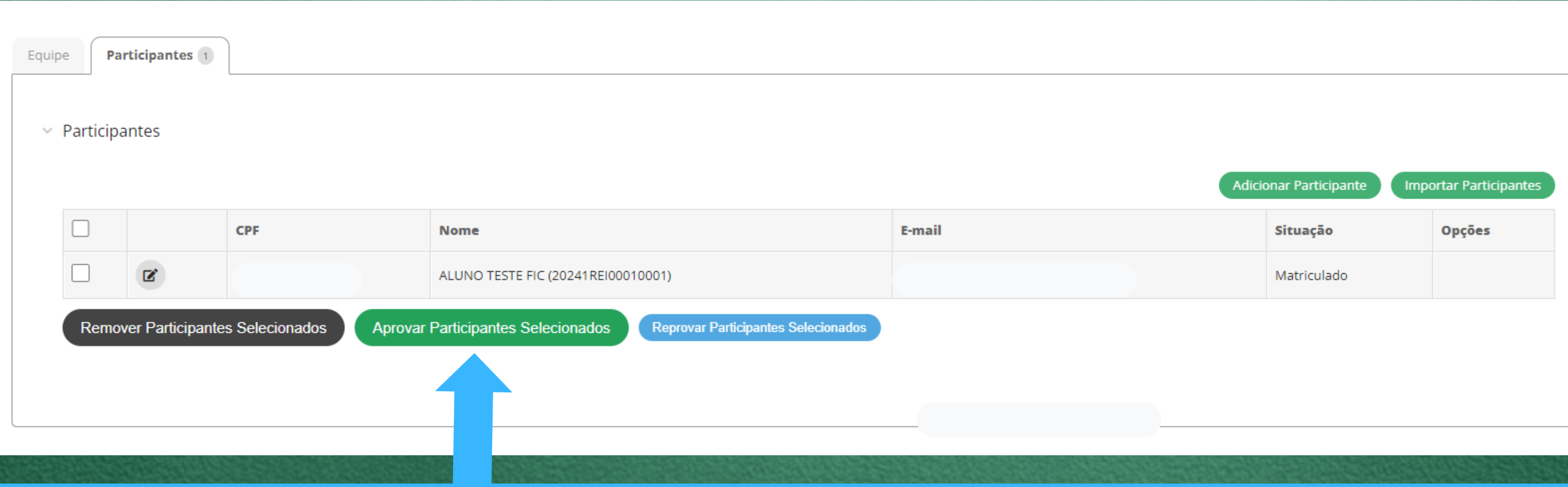

## **Após a aprovação do aluno emita o certificado**

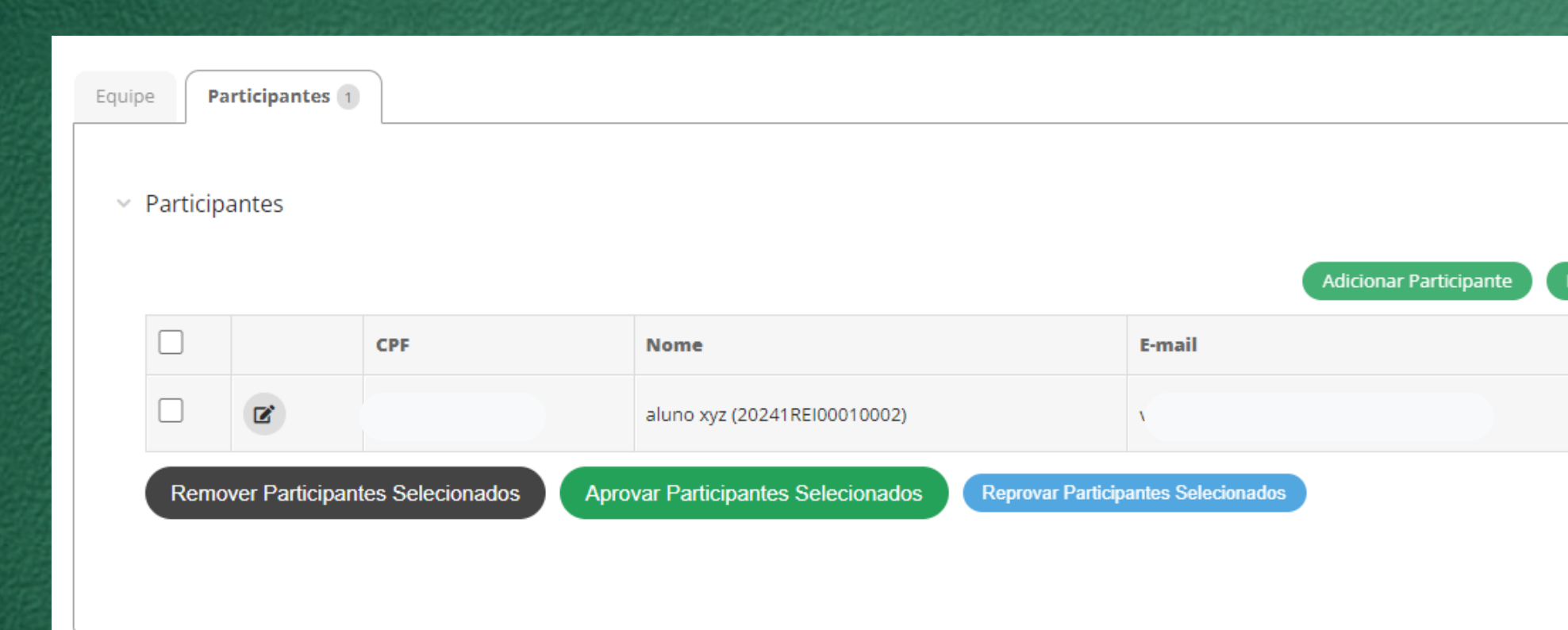

nportar Participantes

Enviar Certificado para Participantes Selecionados

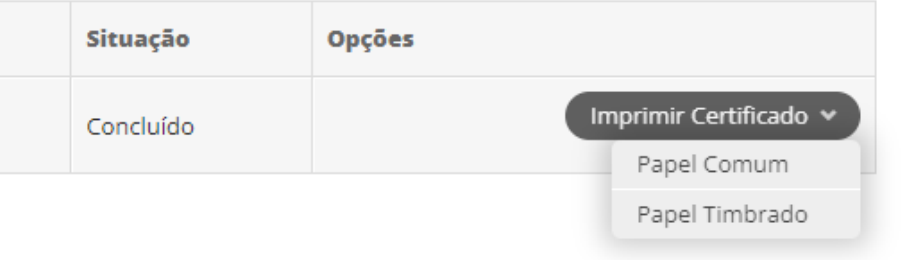